## IFTTT : 10 USOS EN UNIDADES DE INFORMACIÓN

Daniel Gil Bibliotecario-documentalista freelance

daniel.gil@cobdc.org @\_dgil http://www.danielgil.info

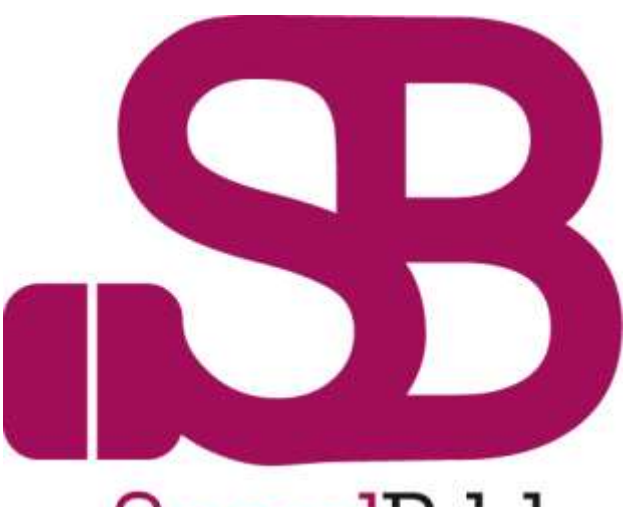

#### SocialBiblio

10 de junio de 2015

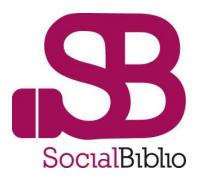

# i<br>I **The Common** ifthisthenthat

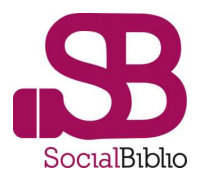

## Si esto, entonces aquello

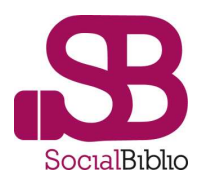

IFTTT permite de una forma muy fácil e intuitiva pero a la vez extremadamente potente programar, reutilizar, redirigir, concentrar, archivar… toda nuestra presencia online, tanto en lo referente a nuestro blog como en lo que respecta a nuestra actividad en redes sociales.

### **Pon internet a trabajar para ti**

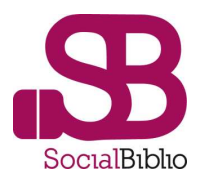

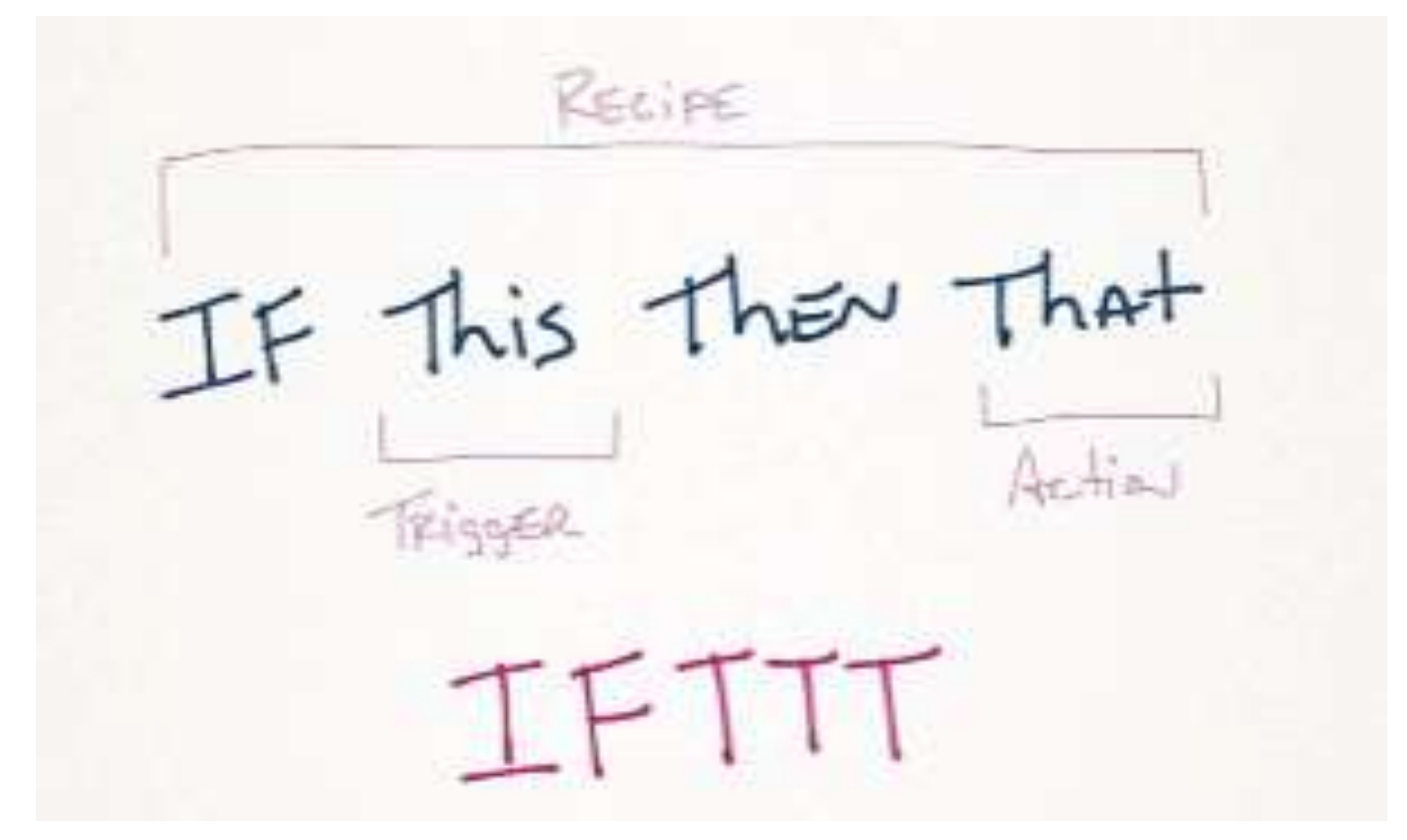

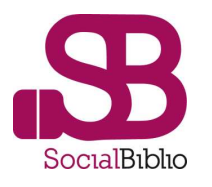

# 10 usos en unidades de información

10 usos originales, que se salen un poco de lo que se espera en una unidad de información

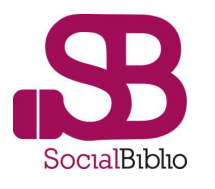

#### 1.- Publica en tu Twitter las citas de tu Google Calendar

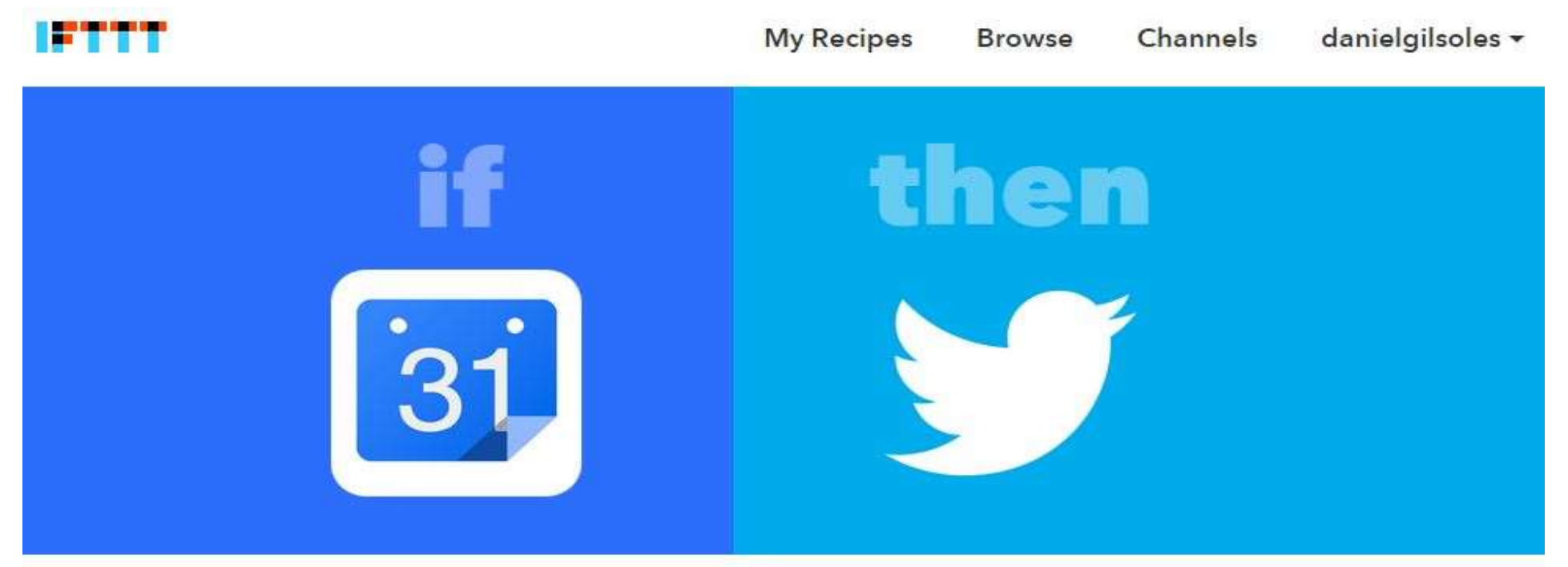

### **Publica en tu Twitter** las citas de tu Calendario

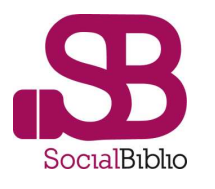

#### 2.- Email Marketing con Wordpress y Gmail

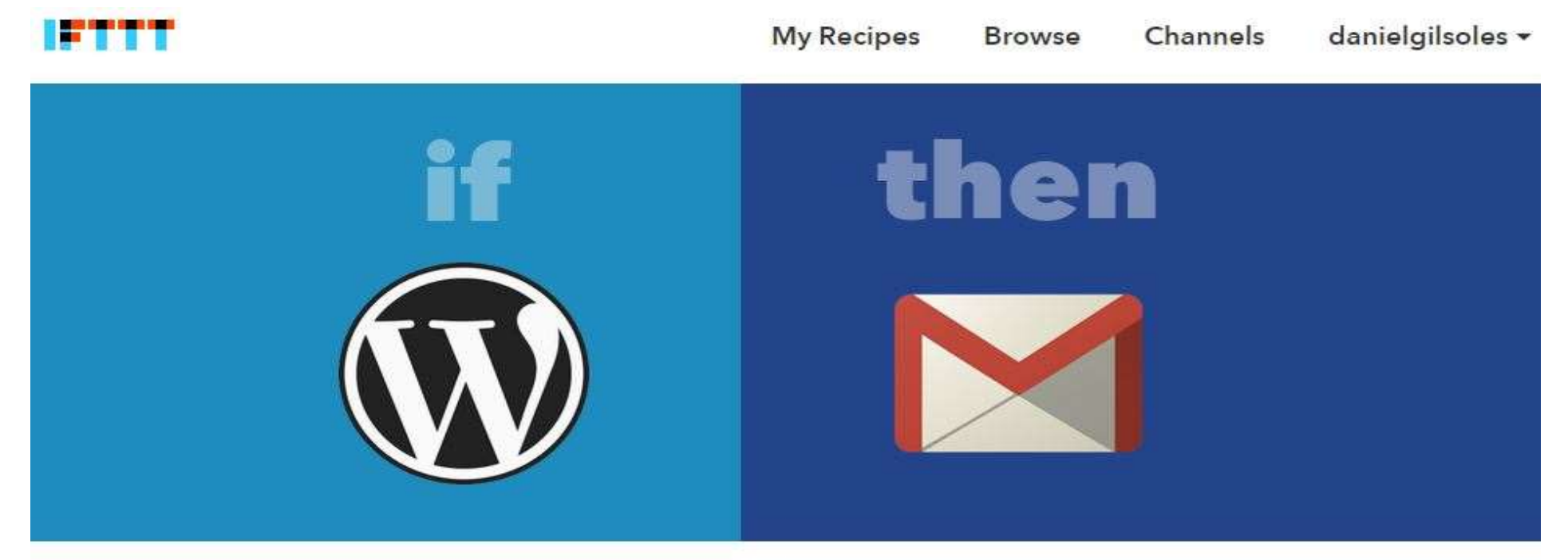

## **EMail Marketing con Wordpress y GMail**

Notes: Cada vez que publiques en tu Wordpress, envíalo a hasta 5 direcciones de correo diferentes  $con$ tu quanta de CMail

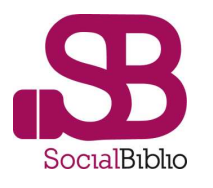

#### 3.- Novedades de E-Lis a un correo electrónico

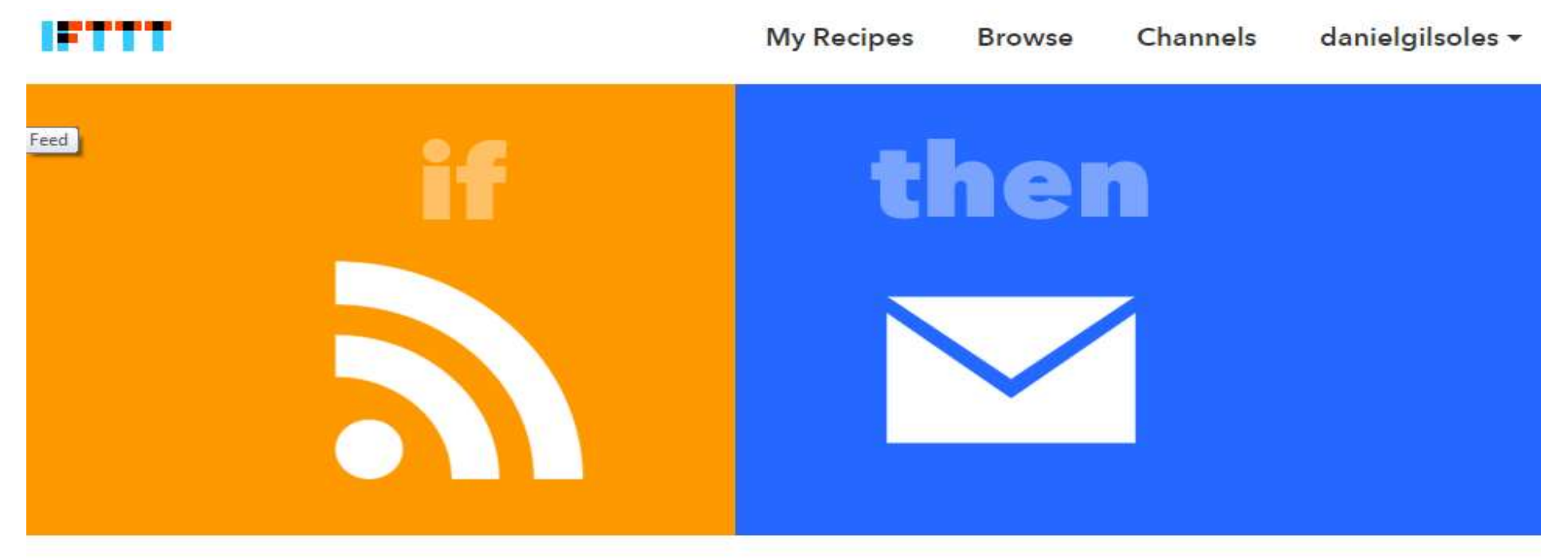

### Novedades de E-Lis a un correo electrónico

Notes: Enviar a un correo electrónico las novedades de E-Lis

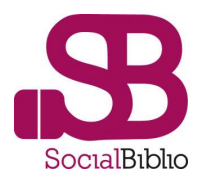

#### 4.- Noticias locales en la página de Facebook de tu biblioteca

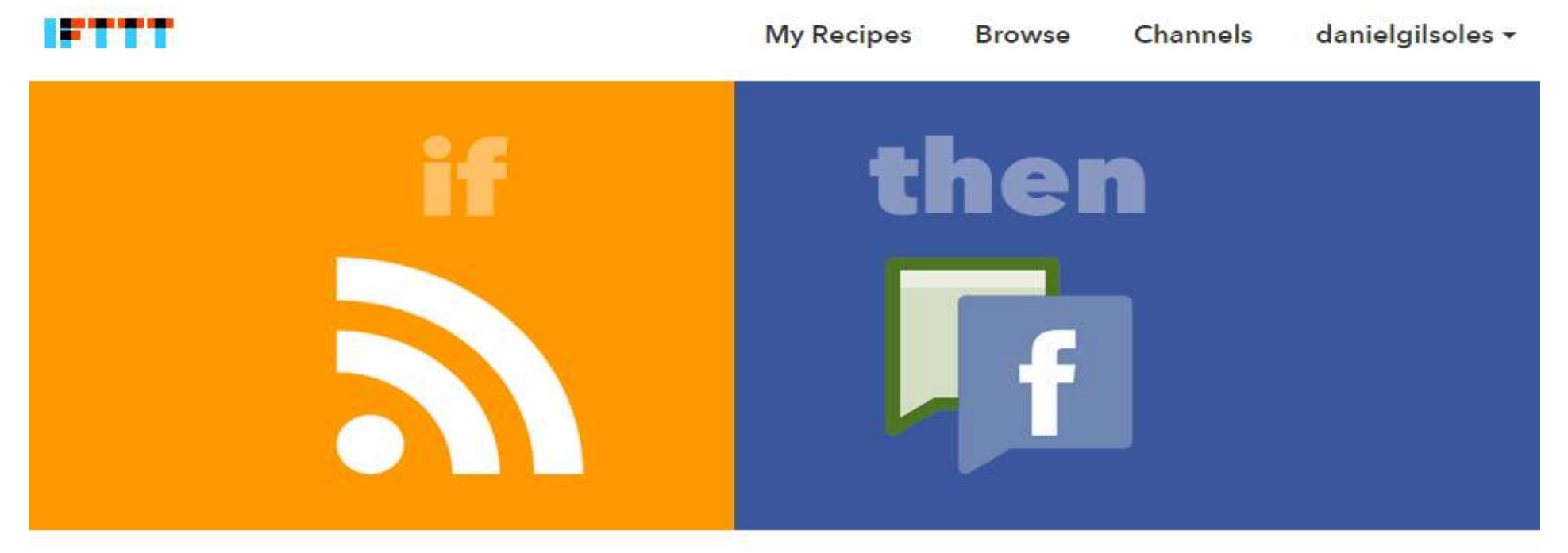

### Noticias locales en la página de Facebook de tu biblioteca

Notes: Por ejemplo, publicar mediante RSS

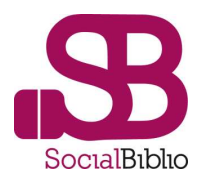

#### 5.- Publicar las fotos de la página de Facebook también en Flickr

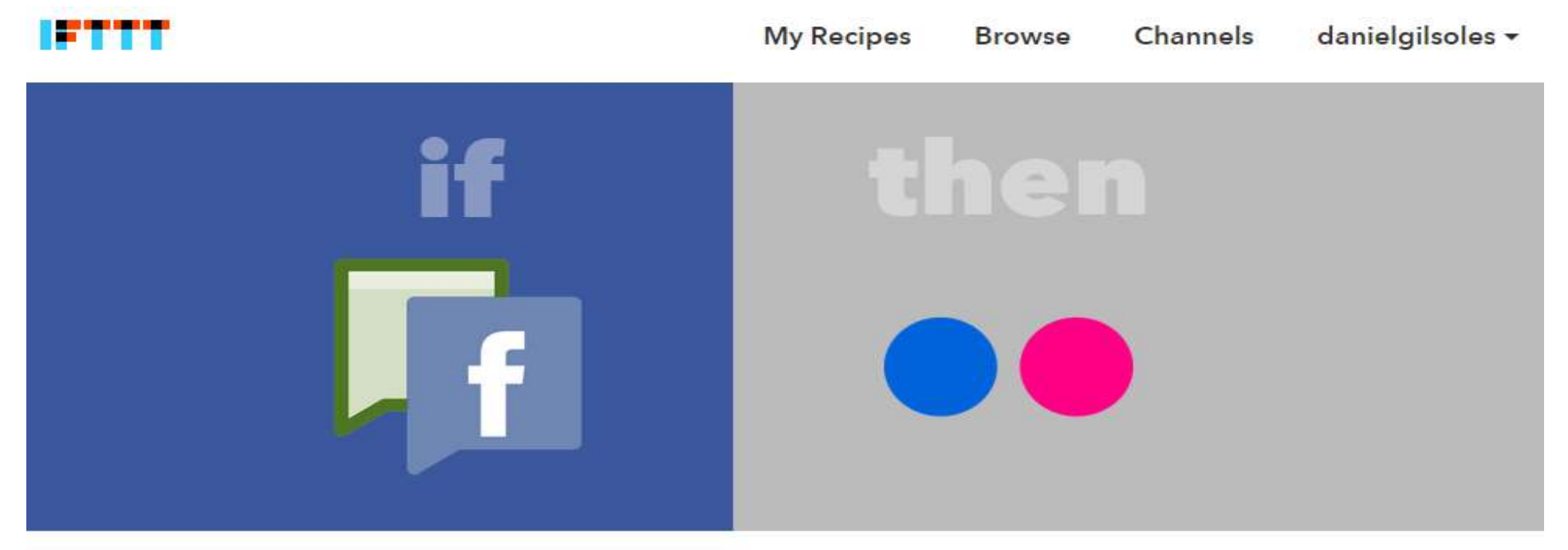

### Publicar las fotos de la página de Facebook también en **Flickr**

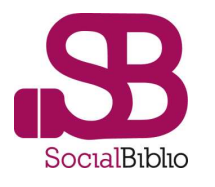

#### 6.- Noticias de la BNE en tu smartphone Android

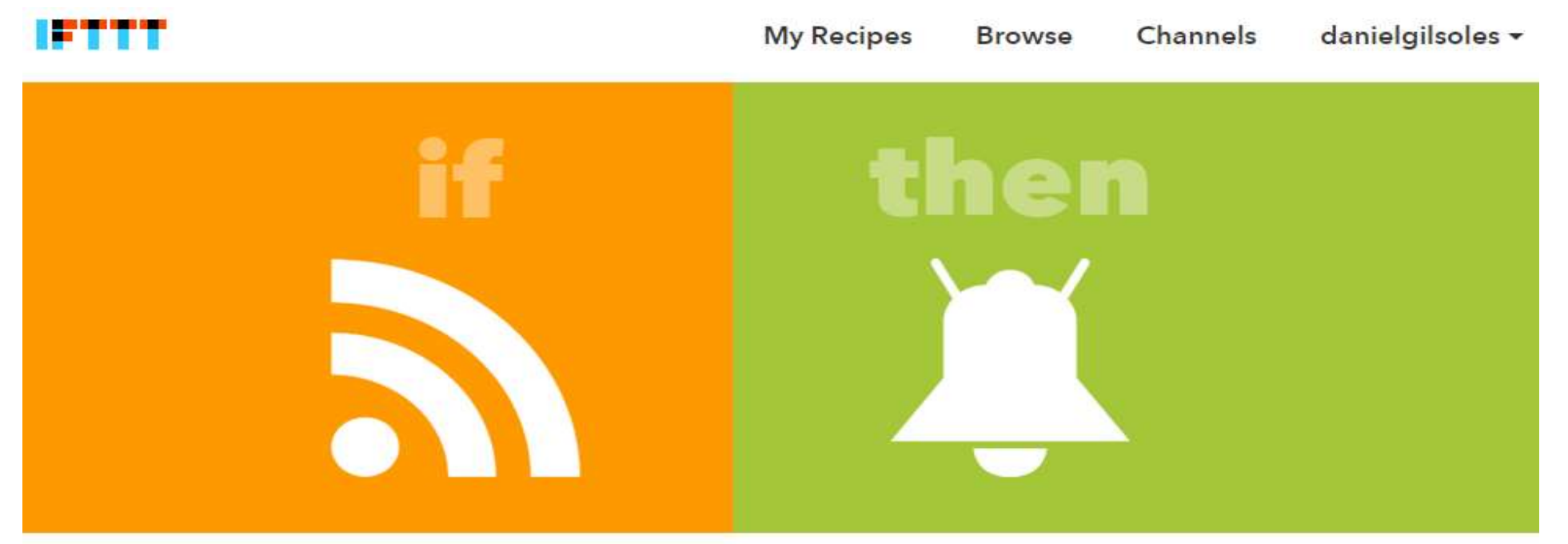

### Noticias de la BNE en tu smartphone **Android**

Notes: Recibe una alerta en tu Smartphone

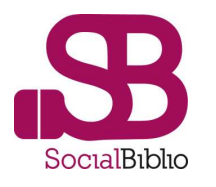

#### 7.- Últimas novedades del catálogo en una libreta de Evernote

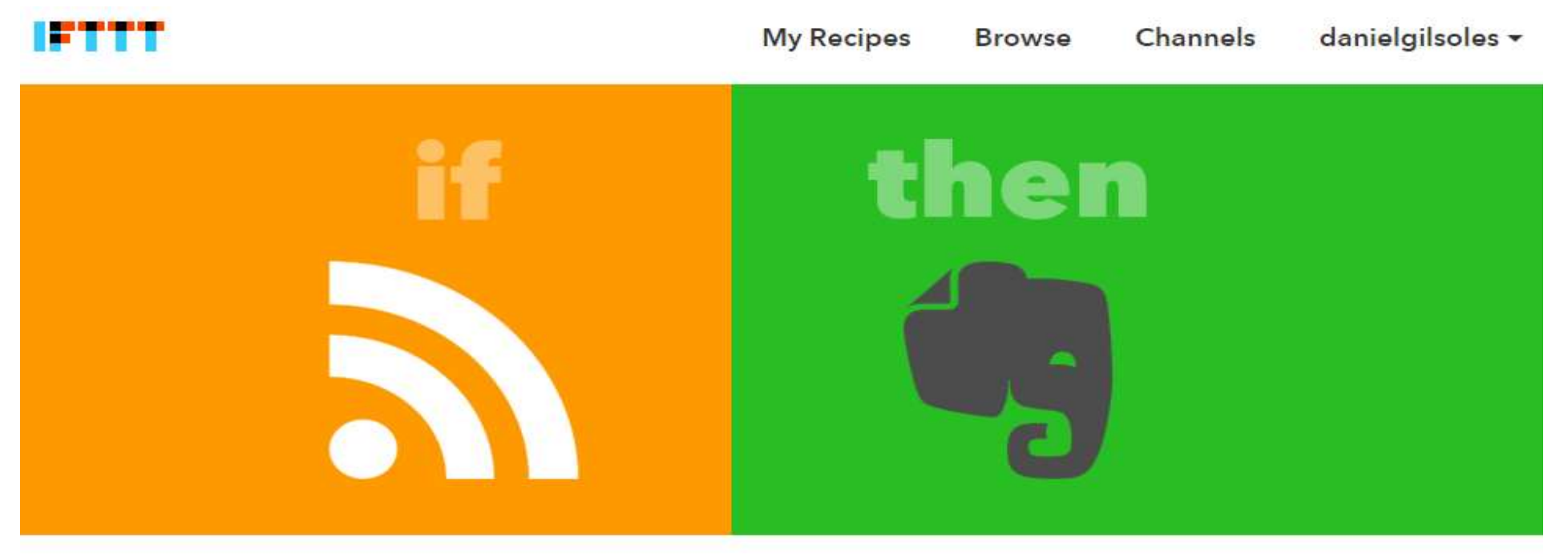

### Guardar las últimas novedades en ByD de la Biblioteca de la UB en una libreta de

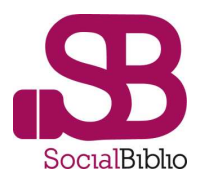

#### 8.- Publicar videos en la web o en el blog de la Biblioteca

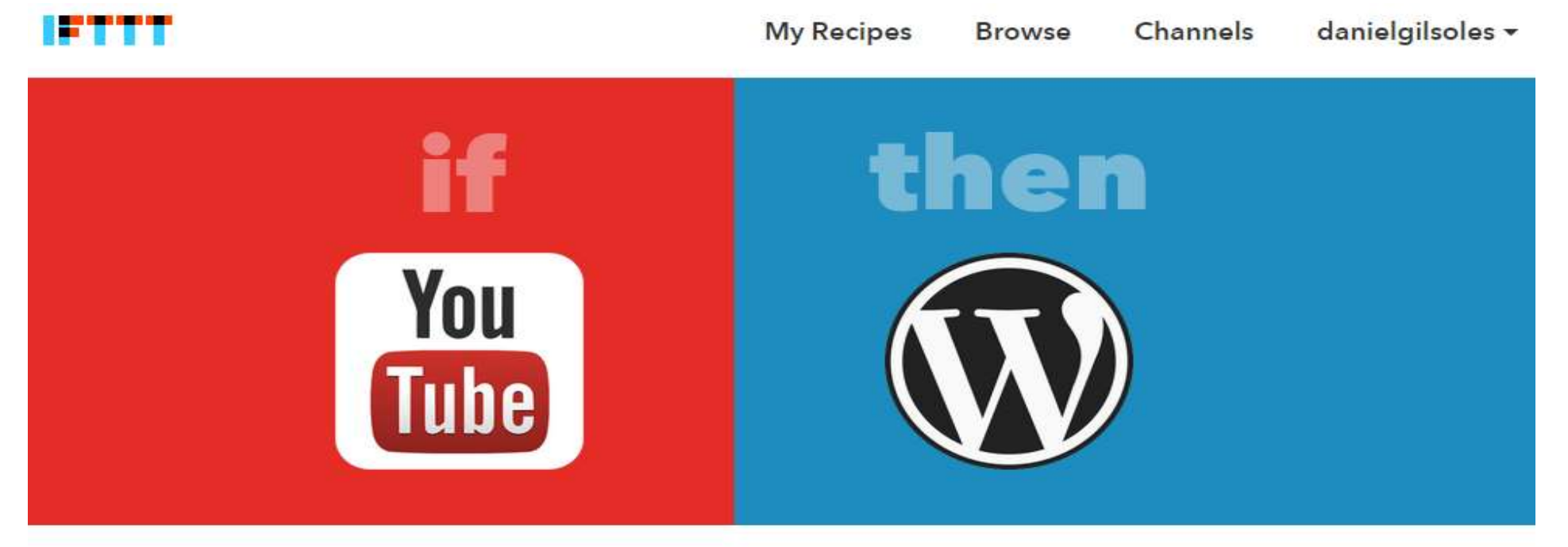

### Publicar videos en la web/blog de la **Biblioteca**

Notes: Con esta receta, cada vez que publiques un

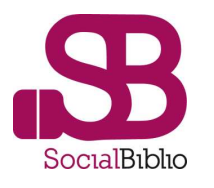

#### 9.- Difundir ofertas de trabajo de Linkedin

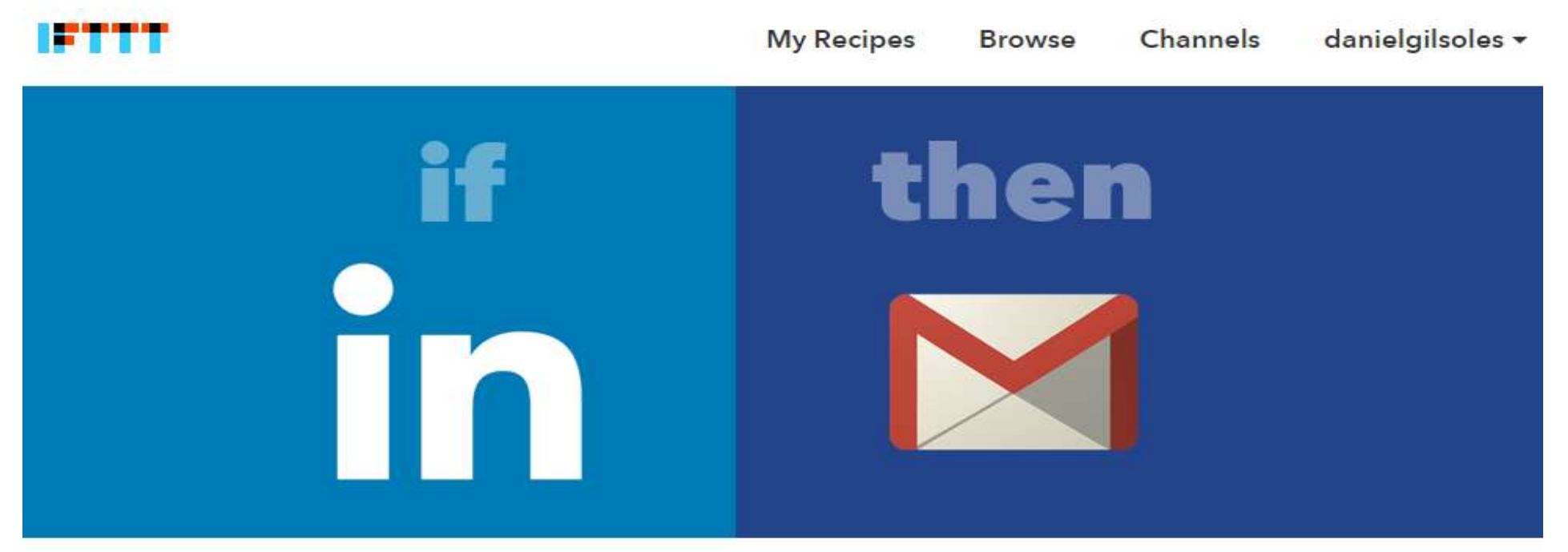

### Difundir ofertas de trabajo de Linkedin

Notes: Con esta receta puedes difundir ofertas de trabajo de compañías que sigas en Linkedin a usuarios y contactos de la Biblioteca

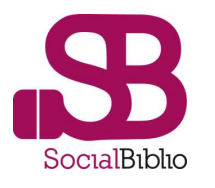

#### 10.- Publicar en Twitter el tiempo para mañana

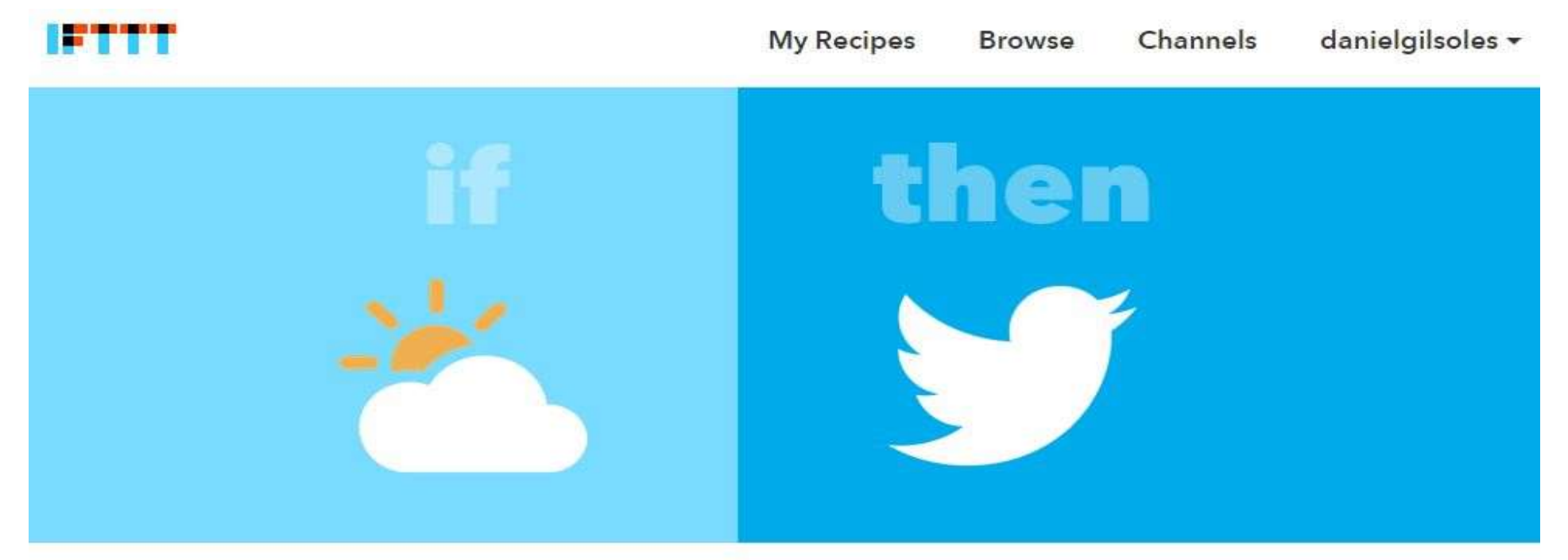

## **Publicar en Twitter el** tiempo para mañana

Notes: Publica en el Twitter de tu biblioteca la previsión de tiempo para mañana, a una hora  $d$  otormoin odo

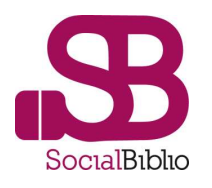

1.- [Publica en tu Twitter las citas de tu Google Calendar](https://ifttt.com/recipes/275617-publica-en-tu-twitter-las-citas-de-tu-calendario) https://ifttt.com/recipes/275617-publica-entu-twitter-las-citas-de-tu-calendario

2.- [EMail Marketing con Wordpress y GMail](https://ifttt.com/recipes/275624-email-marketing-con-wordpress-y-gmail) https://ifttt.com/recipes/275624-email-marketing-conwordpress-y-gmail

3.- [Novedades de E-Lis a un correo electrónico](https://ifttt.com/recipes/297845-novedades-de-e-lis-a-un-correo-electronico) https://ifttt.com/recipes/297845-novedades-de-e-lis-a-uncorreo-electronico

4.- [Noticias locales en la página de Facebook de tu biblioteca](https://ifttt.com/recipes/297849-noticias-locales-en-la-pagina-de-facebook-de-tu-biblioteca) https://ifttt.com/recipes/297849 noticias-locales-en-la-pagina-de-facebook-de-tu-biblioteca

5.- [Publicar las fotos de la página de Facebook también en Flickr](https://ifttt.com/recipes/297852-publicar-las-fotos-de-la-pagina-de-facebook-tambien-en-flickr) https://ifttt.com/recipes/297852publicar-las-fotos-de-la-pagina-de-facebook-tambien-en-flickr

6.- [Noticias de la BNE en tu smartphone Android](https://ifttt.com/recipes/297854-noticias-de-la-bne-en-tu-smartphone-android) https://ifttt.com/recipes/297854-noticias-de-la-bne-entu-smartphone-android

7.- Últimas novedades del catálogo en una libreta de Evernote https://ifttt.com/recipes/297857[guardar-las-ultimas-novedades-en-byd-de-la-biblioteca-de-la-ub-en-una-libreta-de-evernote](https://ifttt.com/recipes/297857-guardar-las-ultimas-novedades-en-byd-de-la-biblioteca-de-la-ub-en-una-libreta-de-evernote)

8.- [Publicar videos en la web o en el blog de la Biblioteca](https://ifttt.com/recipes/297860-publicar-videos-en-la-web-blog-de-la-biblioteca) https://ifttt.com/recipes/297860-publicarvideos-en-la-web-blog-de-la-biblioteca

9.- Difundir ofertas de trabajo de Linkedin [https://ifttt.com/recipes/297863-difundir-ofertas-de-trabajo-de](https://ifttt.com/recipes/297863-difundir-ofertas-de-trabajo-de-linkedin)linkedin

10.- [Publicar en Twitter el tiempo para mañana](https://ifttt.com/recipes/297764-publicar-en-twitter-el-tiempo-para-manana) https://ifttt.com/recipes/297764-publicar-en-twitter-eltiempo-para-manana

*진*출부조용출요율病9청2주주부동물정물품주임등중출부조용출요출病9청2조출도등품정물품주임등조주물부공동물정물개구등품요출목정물공항품품주물이 무료정물과주물정물등주품품제품품주임등조주물정물등주물정물제주로등주물정물개구등품제품제품제공품정물과구조출이 이용되지를 수주물자동물이 있다.

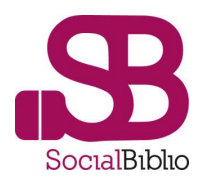

## 5 ventajas

Facilidad: uso de la lógica

Entorno móvil, con Android y también con iOS

Personalización: correo electrónico,

libretas de Evernote, etc

Redes sociales, aunque no sólo (Ebay, Dropbox, etc.)

Favorece y facilita la difusión de contenidos

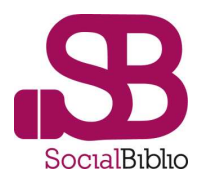

### Y todas mis recetas públicas en

https://ifttt.com/p/danielgilsoles/shared

# Gràcies!!!

> https://es.linkedin.com/in/danielgil

 $> +34696025101$ 

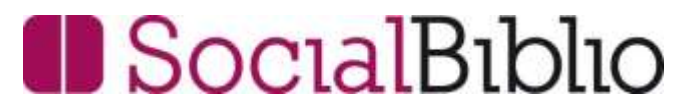

http://socialbiblio.com info@socialbiblio.com